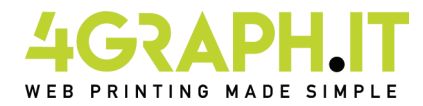

# **Libri - Cataloghi f.to 15x15 cm Brossura fresata**

#### **Brossura fresata, informazioni generali.**

Le pagine interne vengono fresate (tagliate su un lato con una fresa) e successivamente incollate tra di loro Il dorso del libro viene incollato sul retro copertina. Grazie a ciò si ottiene una rivista compatta, stabile e d'alta qualità. Per l'incollaggio si usa colla pura d'alta qualità (poliuretano o HotMelt). Questo metodo è idealmente adatto per prodotti d'uso intenso. L'indurimento della colla e il pieno utilizzo sono garantiti dopo 48 ore.

### **Realizzazione Copertina.**

Devi preparare un file in formato PDF di due pagine, una pagina che contiene 4° e 1° di copertina ed una pagina che contiene 2 e 3° di copertina, su entrambe le pagine inserire al centro lo spazio dedicato al dorso. Aggiungi 3 mm di abbondanza per ogni lato della copertina aperta.

#### Prima pagina

**Prima pagina Seconda pagina** 4° di copertina + Dorso + 1° di copertina 2° di copertina + Dorso + 3° di copertina

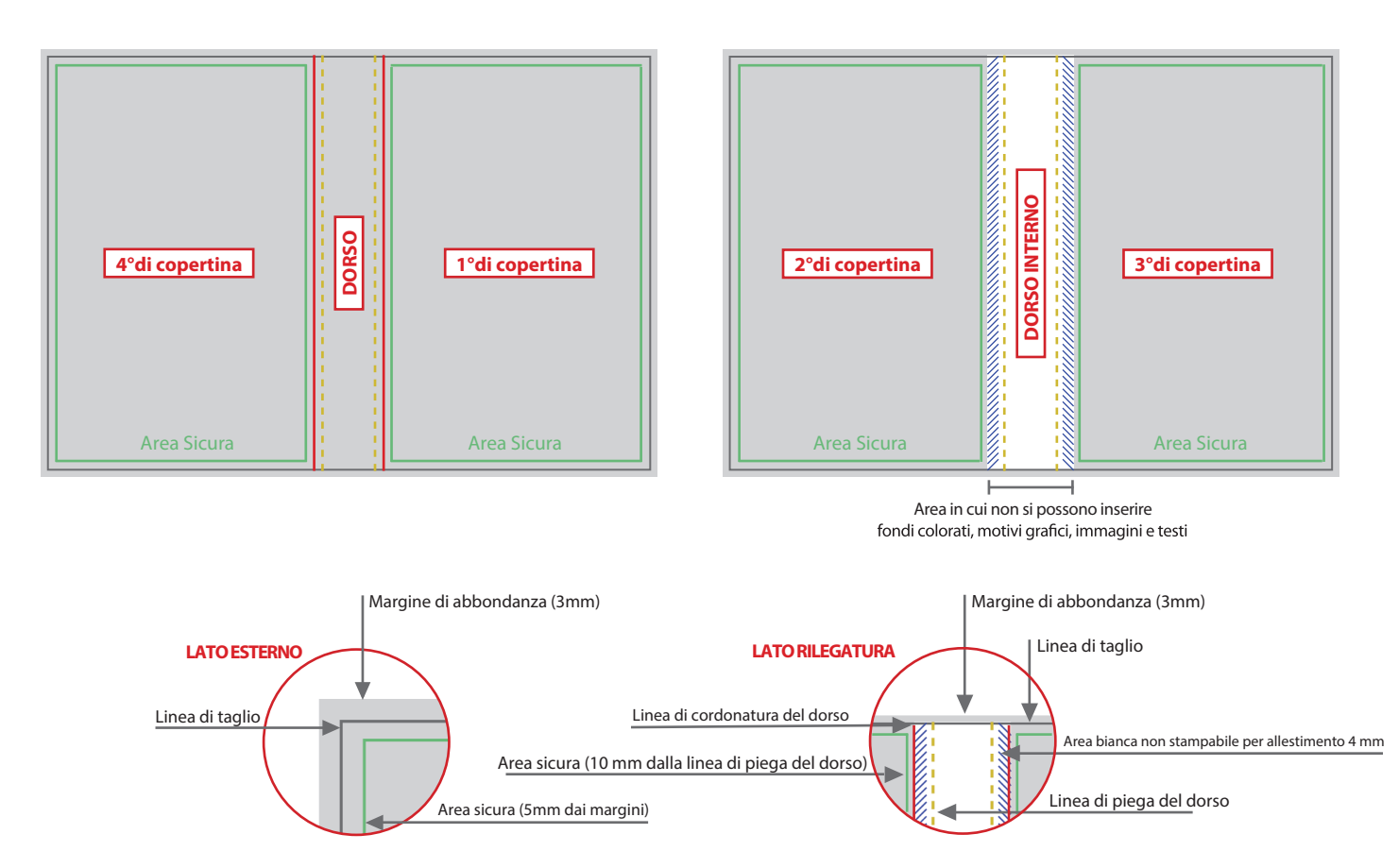

La larghezza del dorso dipende dal numero totale delle pagine e dalla grammatura della carta scelta per le pagine dell'interno (puoi trovare questo valore nella pagina dei libri dopo aver configurato le caratteristiche tecniche).

Il dorso esterno (presente tra la prima e la quarta di copertina) può essere stampato.

Il dorso interno NON può essere stampato, devi aggiungere una fascia di sicurezza bianca di 4 mm per lato in aggiunta al dorso interno.

Esempio: se il dorso del tuo libro misura 24 mm devi lasciare per il dorso interno una fascia bianca di 24 mm + 4 mm a sx del dorso + 4 mm a dx del dorso =totale fascia bianca 32 mm.

Quindi se il formato del tuo libro è 148 mm x 210 mm e sviluppa un dorso di 24 mm devi creare una copertina: Base: 3mm (abbondanza) + 148 mm + 24 mm (dorso) + 148 mm + 3 mm (abbondanza) = 326 mm totali Altezza: 3 mm (abbondanza) + 210 mm + 3 mm (abbondanza) = 216 mm totali

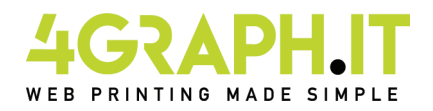

### **Libri - Cataloghi f.to 14,8x21 cm brossura fresata**

#### **Realizzazione pagine interne.**

Devi preparare un file in formato PDF, che deve essere fornito a pagine singole ed in ordine di lettura. Eventuali pagine bianche dovranno essere inserite all'interno del file. Le pagine del documento devono essere singole e non affiancate. Aggiungi 3 mm di abbondanza per ogni lato della pagina. E' consigliabile posizionare i testi a 10 mm dal dorso e 5 mm dalla linea di taglio per evitare che siano tagliati o poco leggibili.

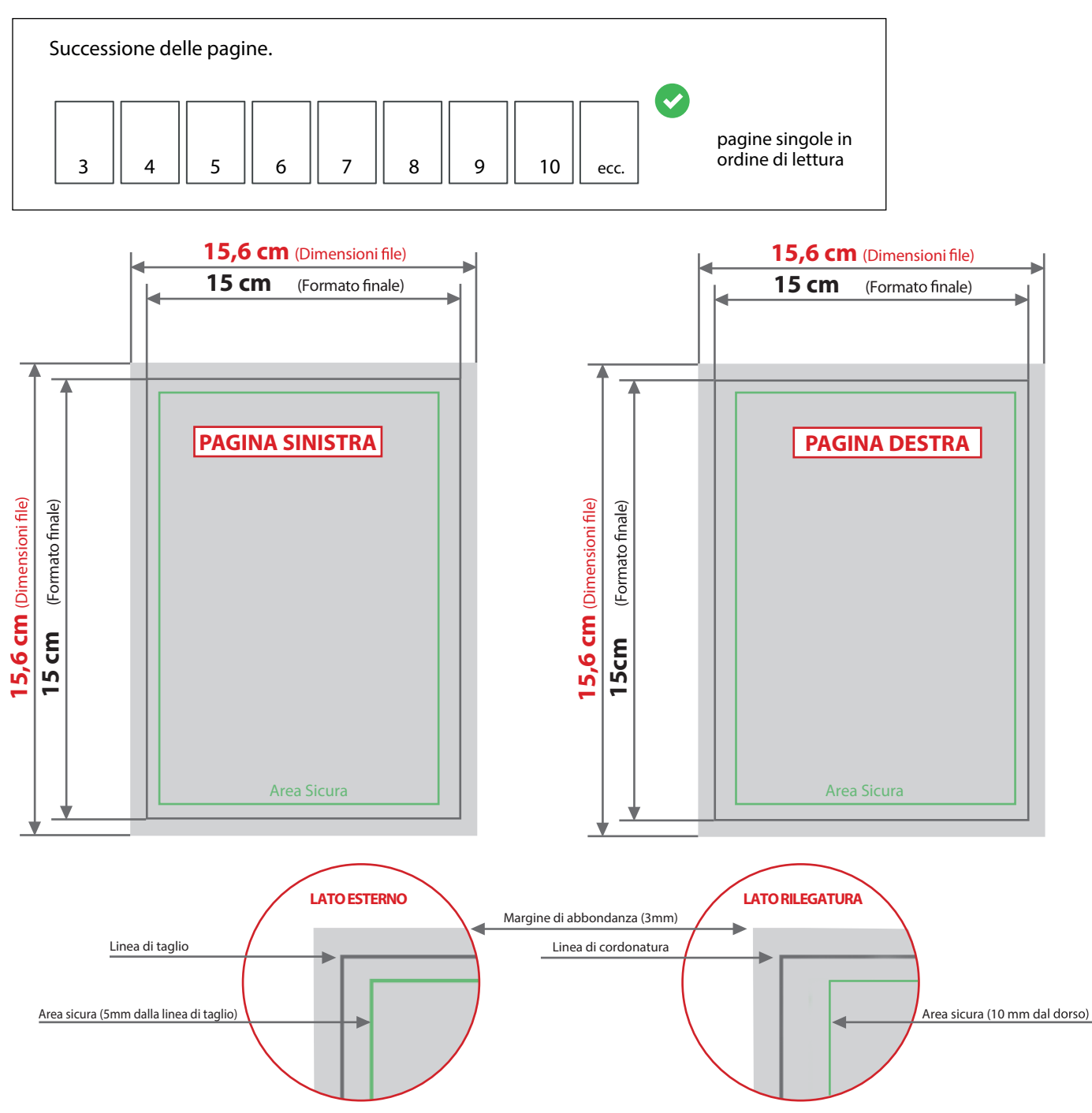

#### **Colore e Risoluzione.**

I colori possono apparire in modo leggermente diverso in base al supporto di stampa utilizzato; questo è dovuto alla composizione fisica della carta.

I file in formato PDF devono essere inviati in quadricromia (ciano, magenta, giallo, nero) assegnando il profilo CMYK Fogra 39. Qualora i file inviati non rispettino il profilo colore descritto verranno automaticamente convertiti secondo le nostre specifiche prima di andare in stampa. La risoluzione in dpi dei file per la stampa è minimo 150 dpi, la risoluzione ottimale è 300 dpi. I font devono essere inseriti nel file PDF o convertiti in curve/tracciati.

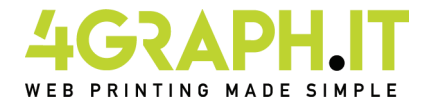

# **Indicazioni per la nobilitazione della copertina.**

### Nobilitazione del prodotto.

E' possibile scegliere tra due diverse nobilitazioni:

- verniciatura parziale a rilievo
- stampa a caldo

## Preparazione del file per la nobilitazione

Il file di un prodotto nobilitato dovrà contenere due livelli: Un livello per la stampa in quadricromia e un livello per ogni nobilitazione scelta.

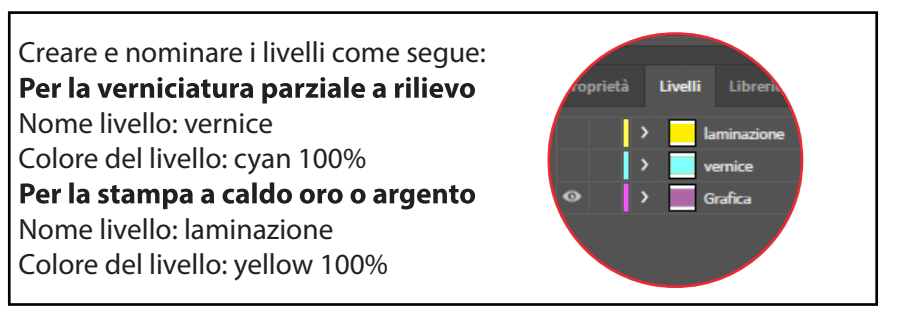

I livelli di nobilitazione dovranno essere costruiti come "tinte piatte" cioè il livello dovrà essere costituito da un unico canale cromatico al 100% di copertura, senza prevedere retini, mezzitoni o trasparenze, e dovrà essere vettoriale. Se sul prodotto sono richieste entrambe le nobilitazioni i livelli totali saranno 3: (quadricromia, vernice, laminazione)

## Altre indicazioni tecniche per una nobilitazione di qualità.

- Grandezza del carattere da nobilitare uguale o superiore a 14 pt.

- Spessore delle linee uguale o superiore a 3 pt (1,06 mm).

- La distanza minima degli elementi da nobilitare deve misurare 2 mm dalla linea di piega o 3 mm dalla linea di cordonatura.

- La distanza tra gli oggetti da nobilitare deve essere di almeno 3 punti (1,06 mm) per evitare che si chiudano gli spazi tra le linee.

- Inviare le pagine del documento come PDF con livelli aperti e senza alcuna password di protezione.

#### Informazioni sui programmi da utilizzare.

Per creare un file di stampa idoneo alla nobilitazione, è necessario un programma grafico con il quale si possano fissare livelli per le tinte piatte (ad esempio In Design, Illustrator, Xpress, CorelDraw).

I programmi del pacchetto Office e quelli per le elaborazioni di immagini non sono adeguati per realizzare questo prodotto.